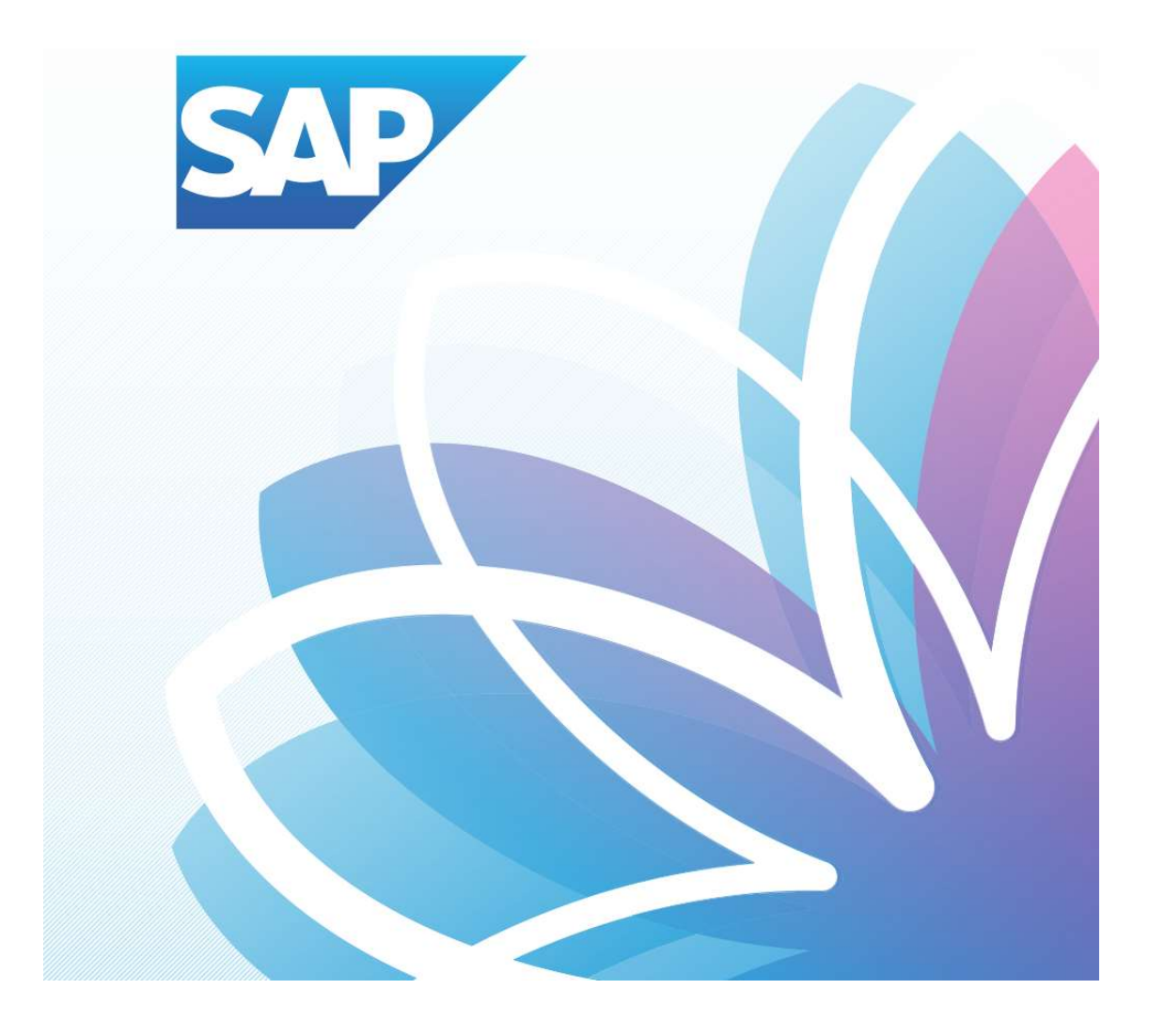

## SAP Fiori Student Applications

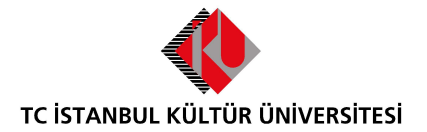

Department of Enterprise Information Management | Versiyon-003 | March 1, 2022

## İÇERİK

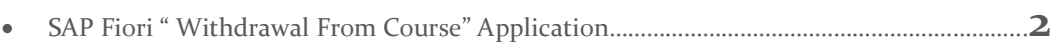

## SAP Fiori "Course Withdrawal" Application

- A course select is shown that withdrawal period is the remainder of the day.

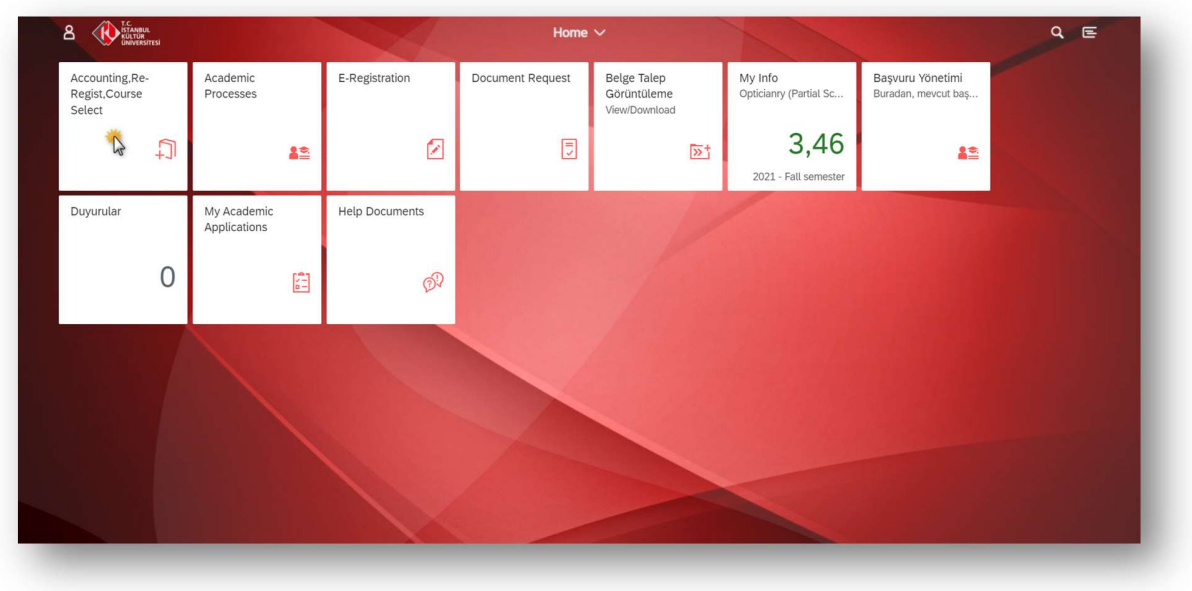

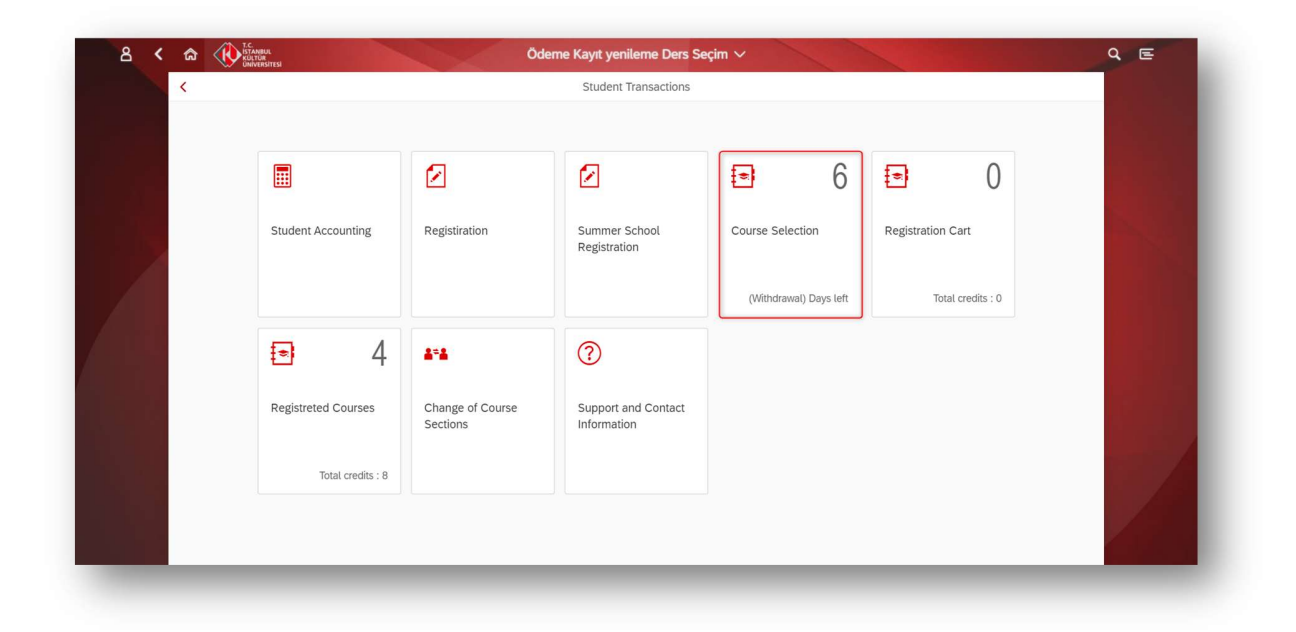

1- Select Registered Course for dropping.

The following constraints are checked by system just before sending the course back to registration Cart for withdrawal prosses.

- Student can not withdraw a repeated course which was failed (F, Z and V grade) before.
- Student can not withdraw a course which has been previously withdrawn.
- Student can not withdraw  $C$ -,  $D$ +,  $D$ ,  $D$  grade if their statues are repeat semester.
- If the student is freshmore, he/she can not withdraw first and second semester courses.
- The student will be able to changes course branch within min.-max credit controls.
- **Student withdrawn only one course.**

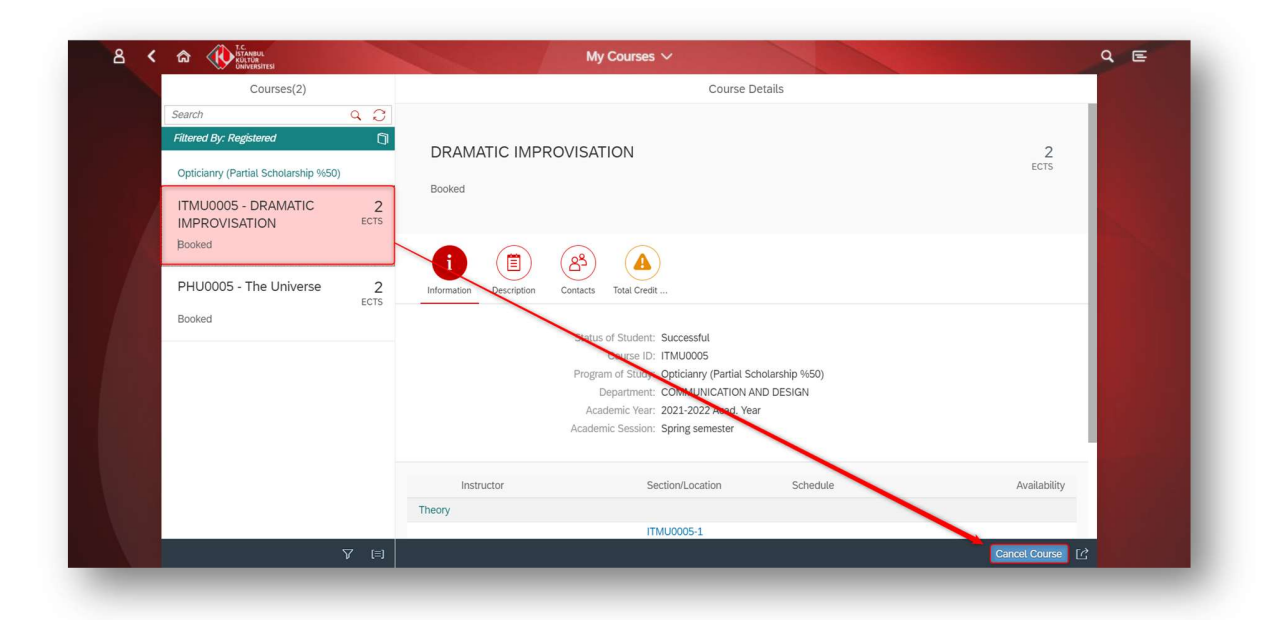

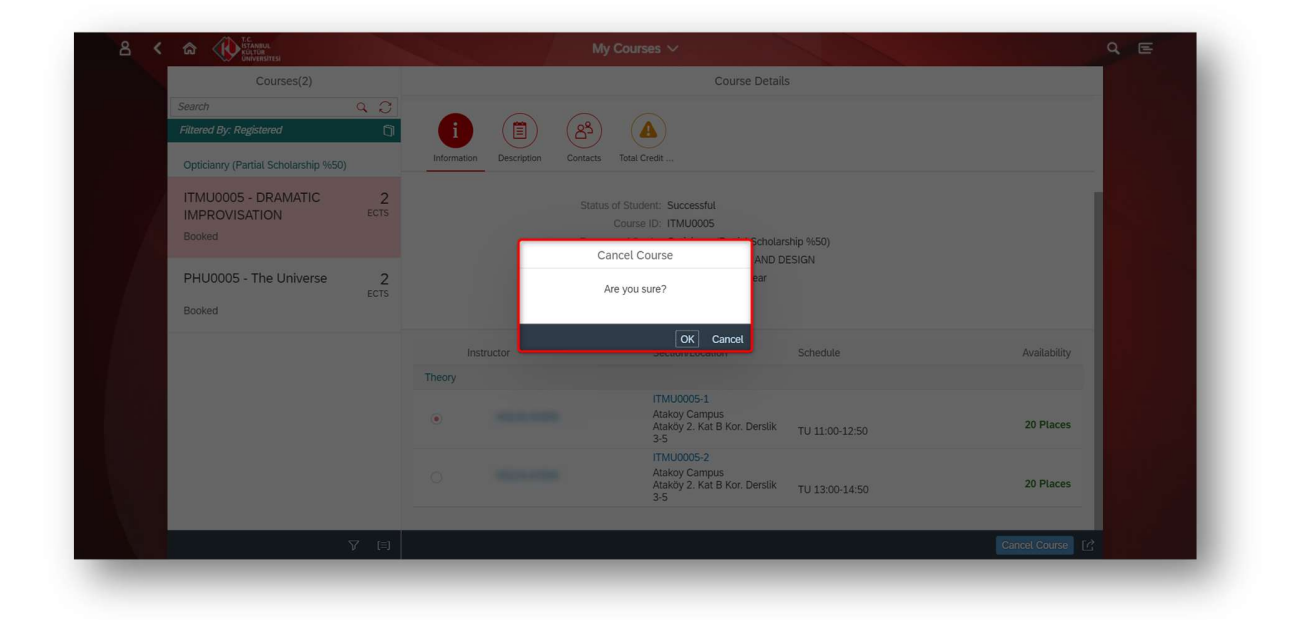

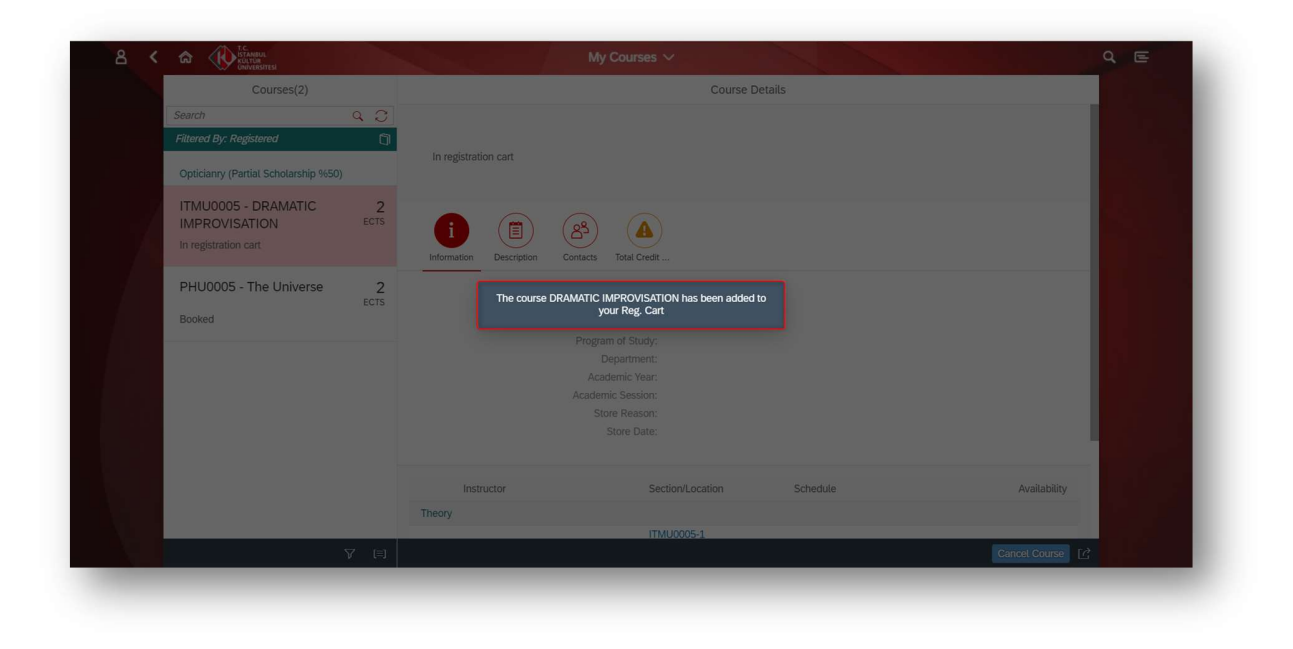

2- The withdrawn course falls into the registration basket as a result of the controls.

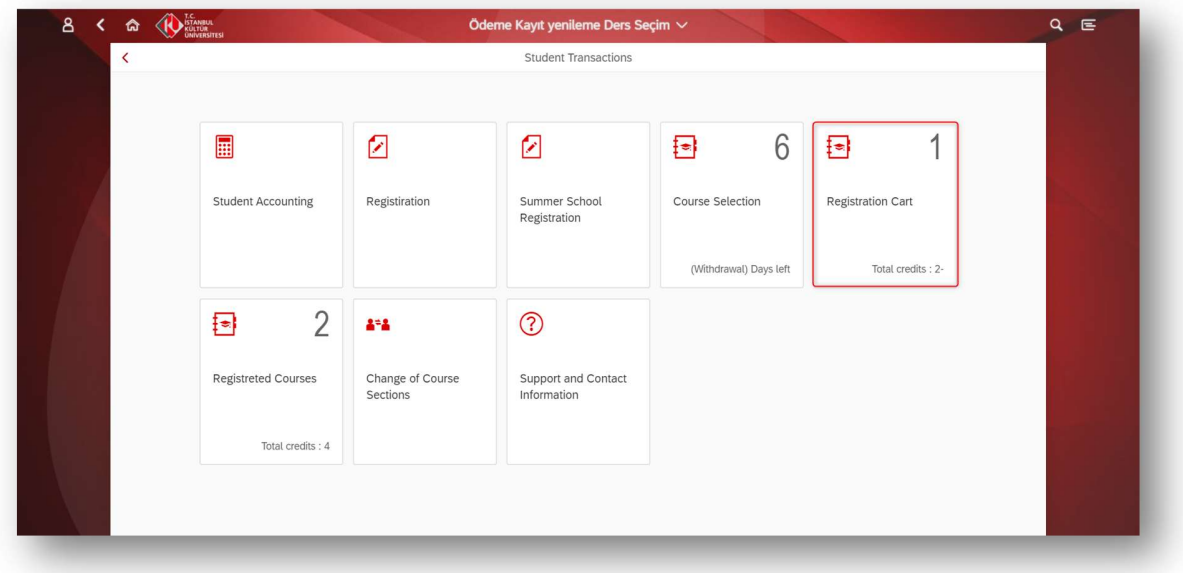

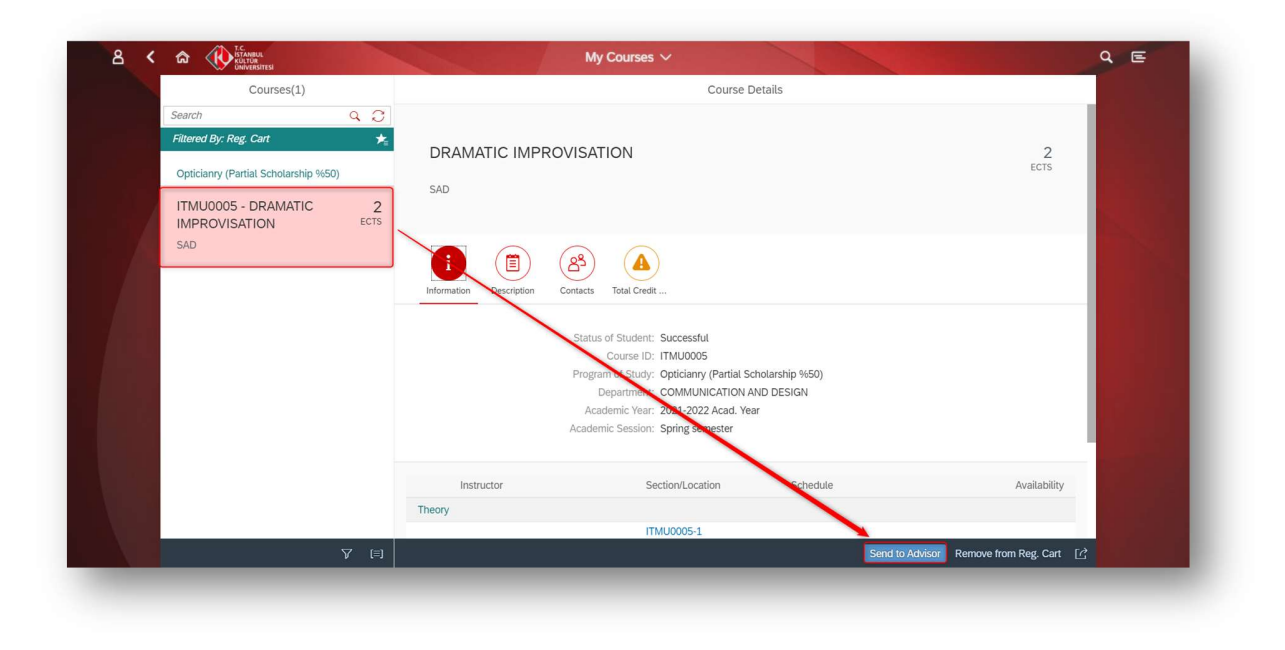

3- Withdrawn course must be sent to the Academic Advisor for approval.

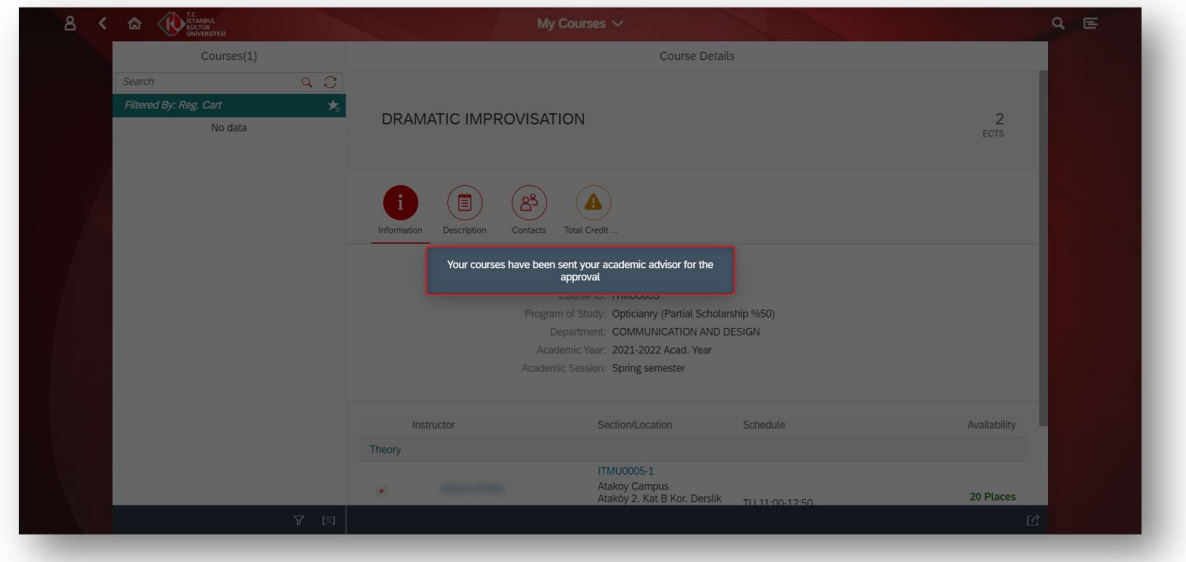

4- If withdrawn course is sent to advisor, you can see course on the "My courses" tab as image.

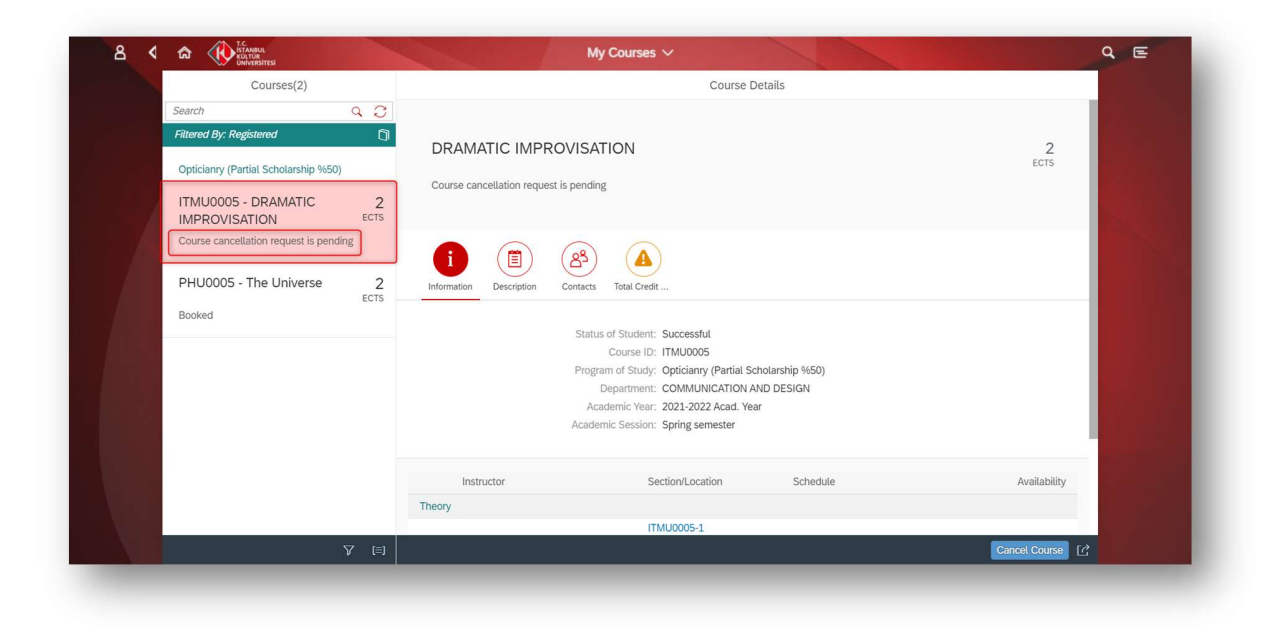

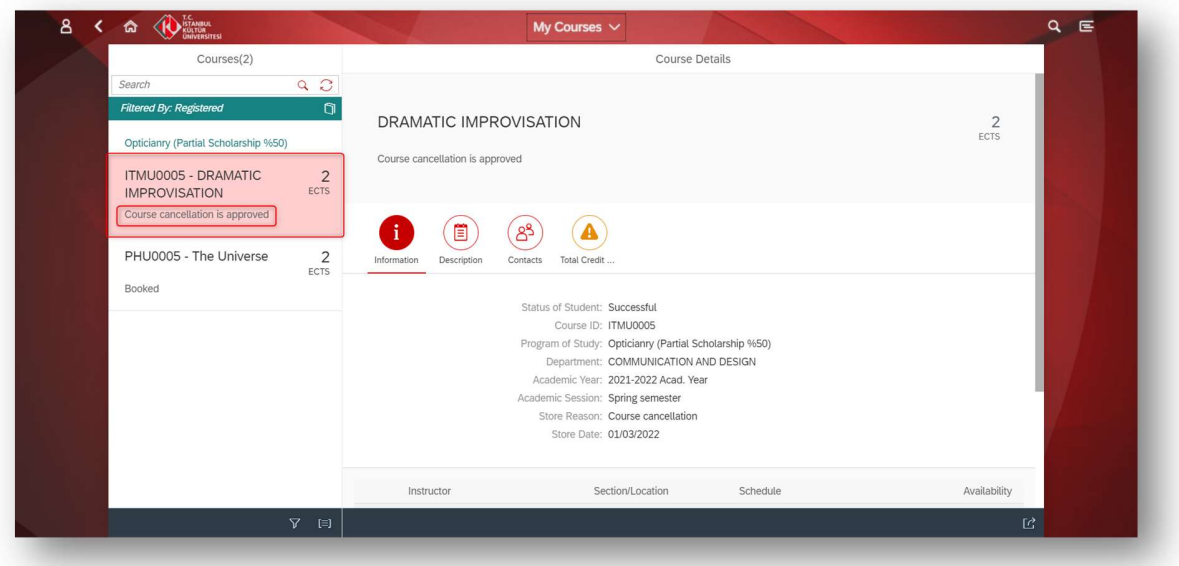